После успешной регистрации на сайте [www.mozaweb.com](http://www.mozaweb.com/), заходим на сайт, используя свой логин и пароль.

 $\leftarrow$   $\rightarrow$   $\mathbb{C}$   $\bullet$  mozaweb.com/ru/index.p

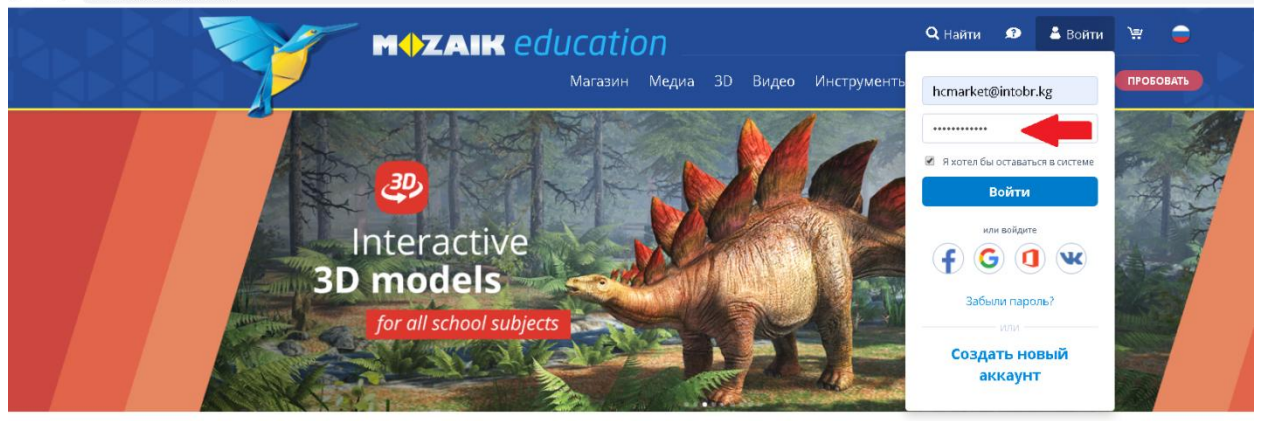

## После входа в свой аккаунт, выбираем раздел «Продукты» и «Mozabook»

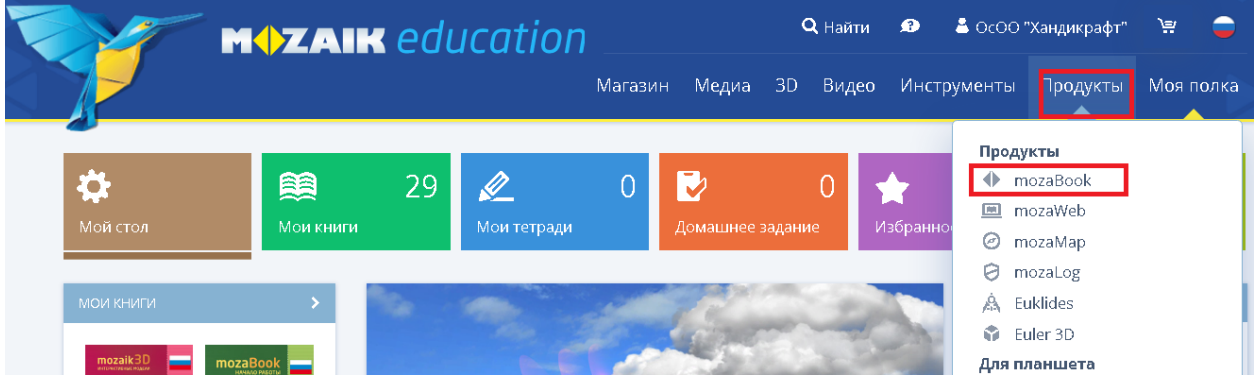

## Далее выбираем, «Загрузить»

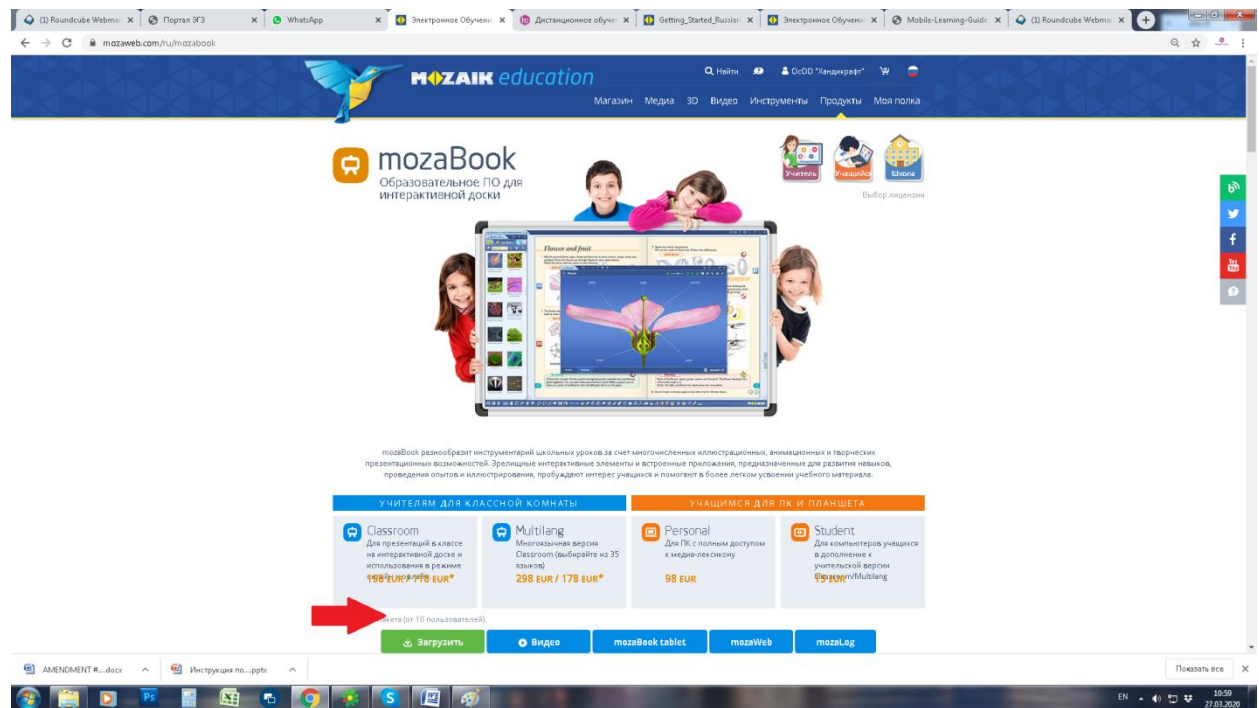

## Выбираем «Загрузить»

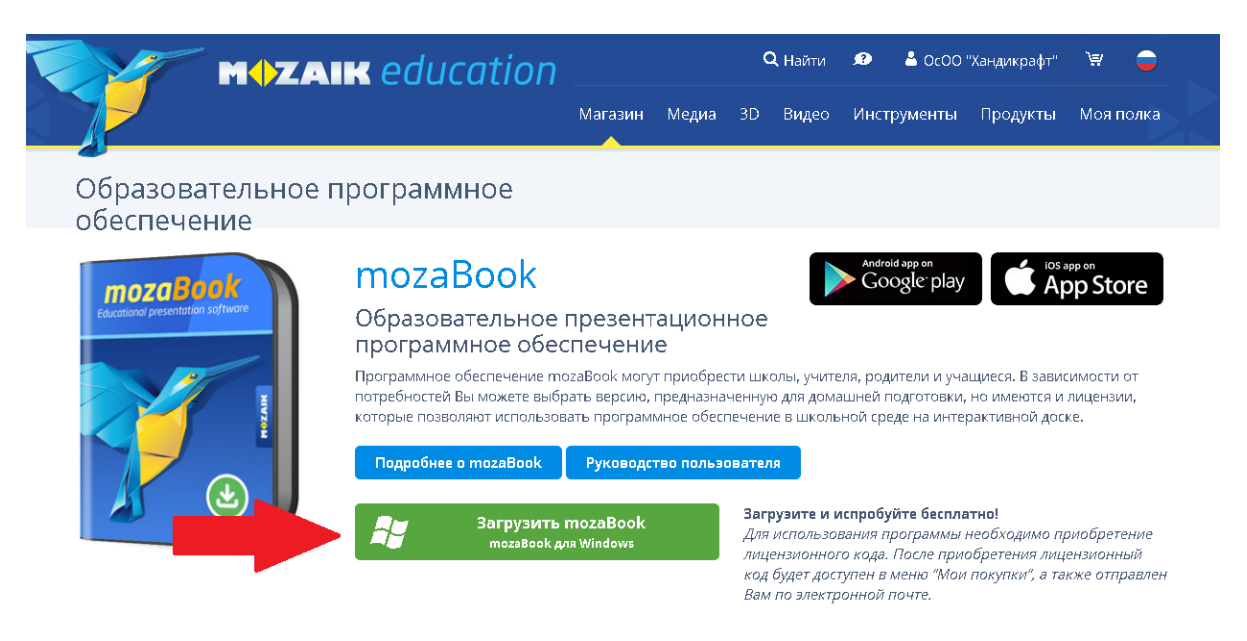

Данные ваши автоматически выходят в форме, выбираем «Полноразмерная программа» и Выбираем сервер, который показывает наименьшее время для скачивания программы и нажимаем «Загрузить»

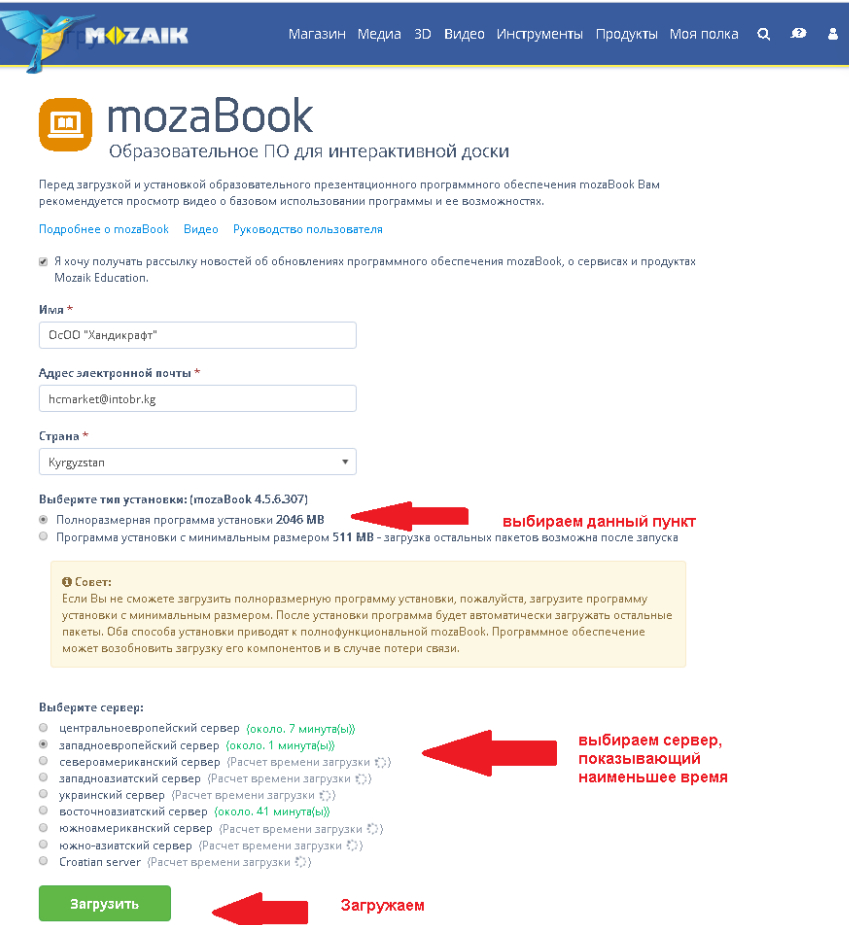

После установки, следуйте инструкциям, которые вам показывает программа, ключи активации есть на нашем сайте